# Layer 2 Tunnel-protocolverificatie configureren met RADIUS

## Inhoud

**Inleiding** Voorwaarden Vereisten Gebruikte componenten **Conventies** RADIUS-serverconfiguratie Netwerkdiagram LAC RADIUS-configuratie - Cisco Secure ACS voor UNIX LAN RADIUS-configuratie - Cisco Secure ACS voor UNIX LAC RADIUS-configuratie - Cisco Secure ACS voor Windows LAN RADIUS-configuratie - Cisco Secure ACS voor Windows LAC RADIUS-configuratie - Merit RADIUS LNS RADIUS-configuratie - Merit RADIUS **Routerconfiguraties** Verifiëren Problemen oplossen Opdrachten voor troubleshooting Debug uitvoer Good Debug van LAC router Good Debug van LNS-router Wat kan er mis gaan - Slechte Debug van LAC Wat kan er mis gaan - Slechte Debug van LNS LNS-boekhoudingsgegevens Gerelateerde informatie

## Inleiding

Dit document laat zien hoe u een Layer 2 Tunnel Protocol (L2TP) Virtual Private Dialup Network (VPDN)-scenario kunt configureren met behulp van tunnelkenmerken die van een RADIUS-server zijn gedownload. In dit voorbeeld ontvangt de L2TP Access Concentrator (LAC) de inkomende verbinding en neemt deze contact op met de LAC RADIUS-server. De RADIUS-server kijkt de tunnelkenmerken op voor het domein van de gebruiker (bijvoorbeeld cisco.com) en geeft de tunnelkenmerken door aan de LAC. Gebaseerd op deze kenmerken start de LAC een tunnel naar de L2TP Network Server (LNS). Zodra de tunnel is opgezet, verifieert de LNS de eindgebruiker via zijn eigen RADIUS-server.

Opmerking: dit document gaat ervan uit dat de NAS (LAC) is geconfigureerd voor algemene

kiestoegang. Zie [Basis AAA RADIUS voor inbelclients configureren voor](//www.cisco.com/warp/customer/793/access_dial/basicradius.shtml) meer informatie over [het](//www.cisco.com/warp/customer/793/access_dial/basicradius.shtml) configureren va[n inbelclients](//www.cisco.com/warp/customer/793/access_dial/basicradius.shtml).

Raadpleeg voor meer informatie over L2TP en VPDN's deze documenten:

- [VPDN begrijpen](//www.cisco.com/warp/customer/471/vpdn_20980.html)
- [Virtual Private Networks configureren](//www.cisco.com/en/US/docs/ios/12_1/dial/configuration/guide/dcdvpn.html)
- [Layer 2-tunnelprotocol](//www.cisco.com/en/US/docs/ios/12_0t/12_0t1/feature/guide/l2tpT.html)

## Voorwaarden

### Vereisten

Er zijn geen specifieke vereisten van toepassing op dit document.

### Gebruikte componenten

De informatie in dit document is gebaseerd op de volgende software- en hardware-versies:

- Twee Cisco 2511 routers
- Cisco IOS®-softwarerelease 12.0(2)T
- Cisco Secure ACS voor UNIX, Cisco Secure ACS voor Windows of Merit RADIUS

De informatie in dit document is gebaseerd op de apparaten in een specifieke laboratoriumomgeving. Alle apparaten die in dit document worden beschreven, hadden een opgeschoonde (standaard)configuratie. Als uw netwerk live is, moet u de potentiële impact van elke opdracht begrijpen.

### **Conventies**

Raadpleeg [Cisco Technical Tips Conventions](//www.cisco.com/en/US/tech/tk801/tk36/technologies_tech_note09186a0080121ac5.shtml) (Conventies voor technische tips van Cisco) voor meer informatie over documentconventies.

## RADIUS-serverconfiguratie

Deze sectie bevat informatie over het configureren van de functies die in dit document worden beschreven.

Opmerking: Gebruik [Command Lookup Tool](//tools.cisco.com/Support/CLILookup/cltSearchAction.do) (alleen voor [geregistreerde](//tools.cisco.com/RPF/register/register.do) klanten) voor meer informatie over de opdrachten die in dit document worden gebruikt.

### Netwerkdiagram

Dit document gebruikt de netwerkinstallatie die in dit diagram wordt getoond.

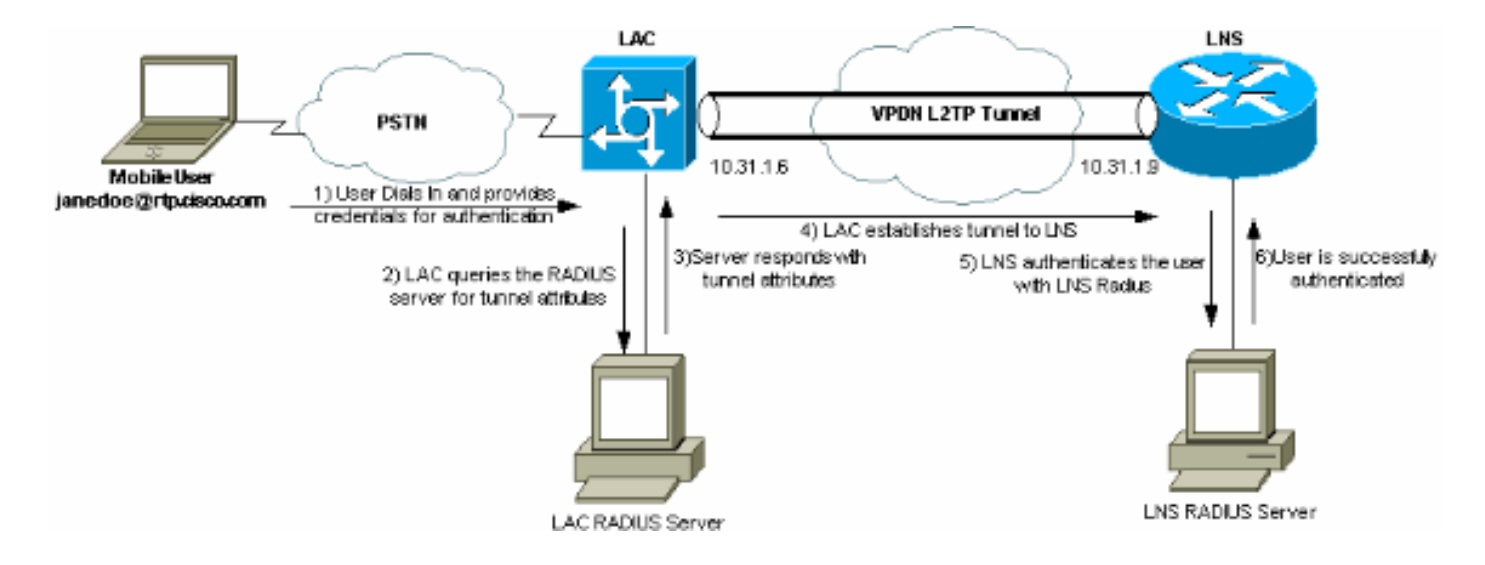

LAC RADIUS-configuratie - Cisco Secure ACS voor UNIX

De LAC RADIUS-configuratie bevat de gebruiker "rtp.cisco.com" (dat is het domein dat door de client wordt gebruikt). Het wachtwoord voor deze gebruiker moet cisco zijn.

```
# ./ViewProfile -p 9900 -u rtp.cisco.com
user = rtp.cisco.com{
radius=Cisco {
check_items= {
2="cisco"
}
reply_attributes= {
6=59,1="vpdn:tunnel-id=DEFGH"
9,1="vpdn:tunnel-type=l2tp"
9,1="vpdn:ip-addresses=10.31.1.9"
9,1="vpdn:l2tp-tunnel-password=ABCDE"
}
}
}
```
Raadpleeg voor meer informatie over RADIUS-configuratie op de LAC het [RADIUS-profiel voor](//www.cisco.com/warp/customer/cc/pd/iosw/tech/l2pro_tc.htm#wp1002259) [gebruik in de LAC-](//www.cisco.com/warp/customer/cc/pd/iosw/tech/l2pro_tc.htm#wp1002259)sectie binnen het [Layer 2-tunnelprotocol.](//www.cisco.com/warp/customer/cc/pd/iosw/tech/l2pro_tc.htm)

LAN RADIUS-configuratie - Cisco Secure ACS voor UNIX

```
# ./ViewProfile -p 9900 -u janedoe@rtp.cisco.com
user = janedoe@rtp.cisco.com{
radius=Cisco {
check_items= {
2 = "rtp"}
reply_attributes= {
6=27=1
}
```
## LAC RADIUS-configuratie - Cisco Secure ACS voor Windows

Voer de volgende stappen uit:

- 1. Stel in het gedeelte Network Configuration de verificatie voor LAC Network Access Server (NAS) in om RADIUS (Cisco IOS/PIX) te gebruiken.
- 2. Configureer de gebruiker 'rtp.cisco.com' met wachtwoord cisco voor zowel eenvoudig als CHAP. Dit is de gebruikersnaam die wordt gebruikt voor de tunnelkenmerken.
- 3. Klik op de knop Groepsinstelling in de linkernavigatiebalk. Selecteer de groep waartoe de gebruiker behoort en klik op Instellingen bewerken. Blader naar beneden naar het gedeelte IETF RADIUS en selecteer Attribuut 6 Service-Type als Uitgaand. .

Als niet alle opties die ingeschakeld kunnen worden worden weergegeven, gaat u naar Interface Configuration (Interfaceconfiguratie) en schakelt u de verschillende vakjes in om deze in het groepsgedeelte te laten verschijnen.

4. In het gedeelte Cisco IOS/PIX RADIUS-kenmerken onderaan kruist u het vakje 009\001 cisco-av-paar aan en typt u dit in het vak:

vpdn:tunnel-id=DEFGH vpdn:tunnel-type=l2tp vpdn:ip-addresses=10.31.1.9 vpdn:l2tp-tunnel-password=ABCDE

Raadpleeg voor meer informatie over RADIUS-configuratie op de LAC het [RADIUS-profiel](//www.cisco.com/warp/customer/cc/pd/iosw/tech/l2pro_tc.htm#wp1002259) [voor gebruik in de LAC-s](//www.cisco.com/warp/customer/cc/pd/iosw/tech/l2pro_tc.htm#wp1002259)ectie binnen [Layer 2 Tunnel Protocol](//www.cisco.com/warp/customer/cc/pd/iosw/tech/l2pro_tc.htm).

} }

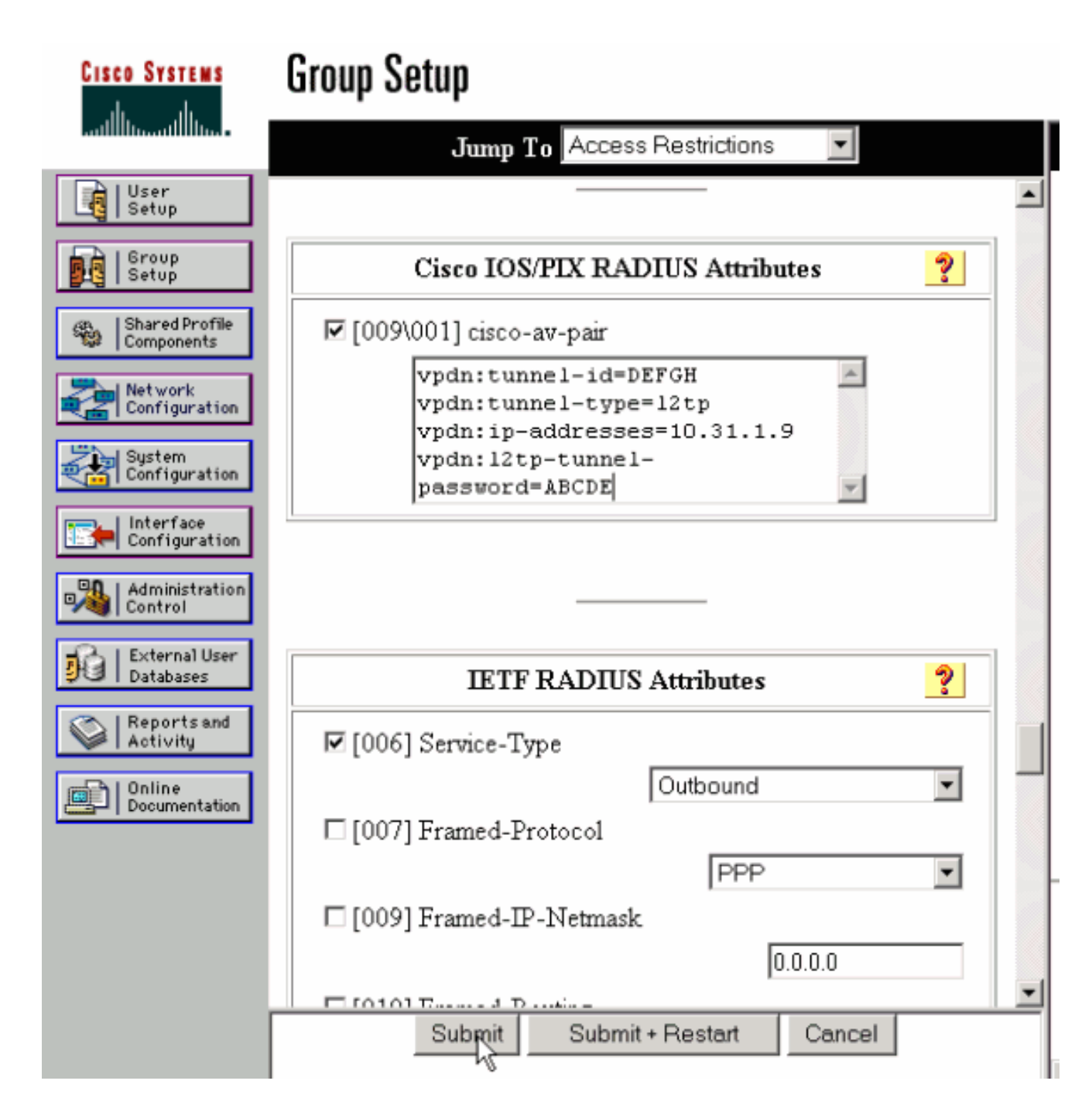

## LAN RADIUS-configuratie - Cisco Secure ACS voor Windows

Voer de volgende stappen uit:

- Configureer de gebruikersidentificatie janedoe@rtp.cisco.com en voer een willekeurig 1. wachtwoord in voor Sprint en CHAP.
- 2. Klik op de knop Group Setup in de linkerbalk. Selecteer de groep waartoe de gebruiker behoort en klik op Instellingen bewerken.
- 3. In de sectie voor Internet Engineering Task Force (IETF) RADIUS-kenmerken selecteert u Service-type (kenmerk 6) = framed en framed-protocol (kenmerk 7)=PPP in het vervolgkeuzemenu.

Opmerking: u moet ook op het selectievakje naast de geselecteerde kenmerken Service-

Type en Framed-Protocol klikken.

### LAC RADIUS-configuratie - Merit RADIUS

Opmerking: Livingston- en Merit-servers moeten vaak worden aangepast om leverancierspecifieke av-paren te ondersteunen.

```
rtp.cisco.com Password = "cisco"
         Service-Type = Outbound-User,
     cisco-avpair = "vpdn:tunnel-id=DEFGH",
     cisco-avpair = "vpdn:tunnel-type=l2tp",
     cisco-avpair = "vpdn:ip-addresses=10.31.1.9",
     cisco-avpair = "vpdn:l2tp-tunnel-password=ABCDE"
```
Raadpleeg voor meer informatie over RADIUS-configuratie op de LAC het [RADIUS-profiel voor](//www.cisco.com/warp/customer/cc/pd/iosw/tech/l2pro_tc.htm#wp1002259) [gebruik in de LAC-](//www.cisco.com/warp/customer/cc/pd/iosw/tech/l2pro_tc.htm#wp1002259)sectie binnen [Layer 2 Tunnel Protocol.](//www.cisco.com/warp/customer/cc/pd/iosw/tech/l2pro_tc.htm)

### LNS RADIUS-configuratie - Merit RADIUS

```
janedoe@rtp.cisco.com Password = "rtp",
                 Service-Type = Framed,
                 Framed-Protocol = PPP
```
## **Routerconfiguraties**

Dit document gebruikt de volgende configuraties.

- Configuratie van LAC-router
- Configuratie van LAN-router

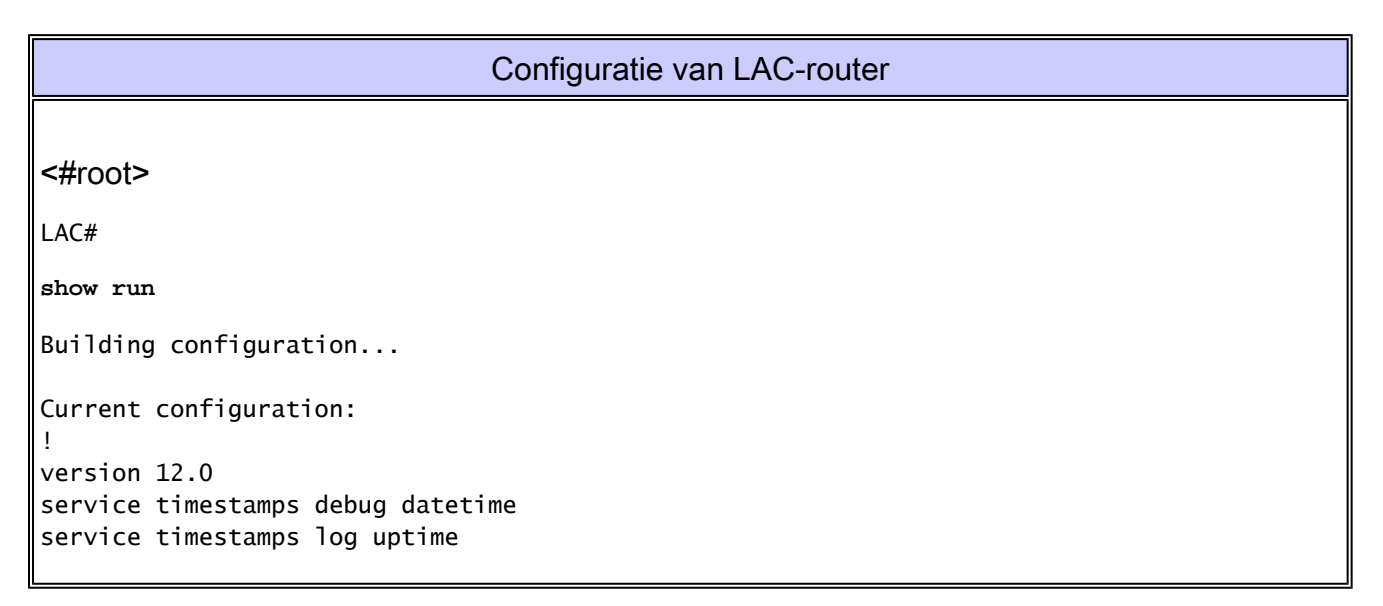

```
no service password-encryption
!
hostname LAC
!
!--- AAA commands needed to authenticate the user and obtain !--- VPDN tunnel information.
aaa new-model
aaa authentication login default local
aaa authentication ppp default if-needed radius
aaa authorization network default radius
aaa accounting exec default start-stop radius
aaa accounting network default start-stop radius
enable secret level 7 5 $1$Dj3K$9jkyuJR6fJV2JO./Qt0lC1
enable password ww
!
username cse password 0 csecse
username john password 0 doe
ip subnet-zero
no ip domain-lookup
!
jnj00=tfdfr
vpdn enable
!
!--- VPDN tunnel authorization is based on the domain name !--- (the default is DNIS).
vpdn search-order domain
!
!
!
interface Loopback0
 no ip address
 no ip directed-broadcast
!
interface Ethernet0
 ip address 10.31.1.6 255.255.255.0
 no ip directed-broadcast
!
interface Serial0
 no ip address
  no ip directed-broadcast
  no ip mroute-cache
 shutdown
!
interface Serial1
 no ip address
 no ip directed-broadcast
  shutdown
!
interface Async1
  ip unnumbered Ethernet0
  no ip directed-broadcast
  ip tcp header-compression passive
  encapsulation ppp
  async mode dedicated
  peer default ip address pool async
  no cdp enable
  ppp authentication chap
!
```

```
interface Group-Async1
  physical-layer async
 no ip address
 no ip directed-broadcast
!
ip local pool default 10.5.5.5 10.5.5.50
ip local pool async 10.7.1.1 10.7.1.5
ip classless
ip route 0.0.0.0 0.0.0.0 10.31.1.1
!
!--- RADIUS server host and key.
radius-server host 171.68.118.101 auth-port 1645 acct-port 1646
radius-server key cisco
!
line con 0
 transport input none
line 1
 session-timeout 20
  exec-timeout 0 0
  password ww
  autoselect during-login
  autoselect ppp
  modem InOut
  transport preferred none
  transport output none
  stopbits 1
  speed 38400
  flowcontrol hardware
line 2 16
 modem InOut
  transport input all
  speed 38400
  flowcontrol hardware
line aux 0
line vty 0 4
 password ww
!
end
```
Configuratie van LAN-router

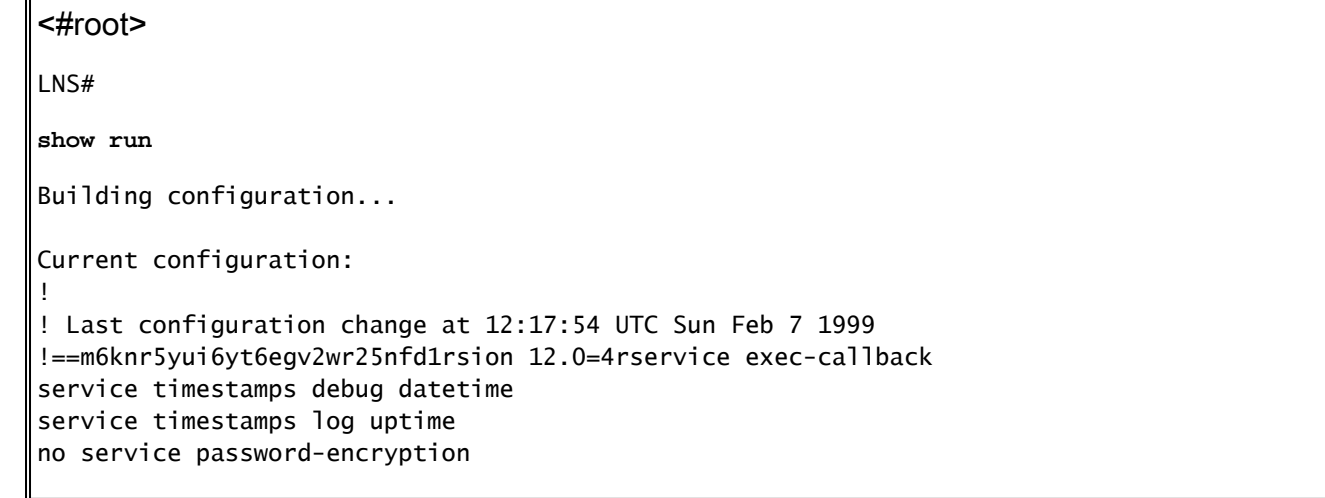

```
!
hostname LNS
!
aaa new-model
aaa authentication login default local
aaa authentication ppp default radius local
aaa authorization network default radius local
aaa accounting exec default start-stop radius
aaa accounting network default start-stop radius
enable secret 5 $1$pnYM$B.FveZjZpgA3C9ZPq/cma/
enable password ww
!
username john password 0 doe
!--- User the_LNS is used to authenticate the tunnel. !--- The password used here must match the vpdn:
username the_LNS password 0 ABCDE
ip subnet-zero
!
!--- Enable VPDN on the LNS.
vpdn enable
!
!--- VPDN group for connection from the LAC.
vpdn-group 1
!--- This command specifies that the router uses !--- virtual-template 1 for tunnel-id DEFGH (which material the tunnel
 accept dialin l2tp virtual-template 1 remote DEFGH
!--- The username used to authenticate this tunnel !--- is the_LNS (configured above).
 local name the_LNS
!
interface Ethernet0
 ip address 10.31.1.9 255.255.255.0
 no ip directed-broadcast
!
!--- Virtual-template that is used for the incoming connection.
interface Virtual-Template1
  ip unnumbered Ethernet0
  no ip directed-broadcast
  peer default ip address pool default
  ppp authentication chap
!
interface Serial0
 no ip address
  no ip directed-broadcast
```

```
 no ip mroute-cache
  shutdown
 no fair-queue
!
interface Serial1
  no ip address
  no ip directed-broadcast
  shutdown
!
interface Async1
 ip unnumbered Ethernet0
  no ip directed-broadcast
  encapsulation ppp
  async mode interactive
  peer default ip address pool async
 ppp authentication chap
!
ip local pool default 10.6.1.1 10.6.1.5
ip local pool async 10.8.100.100 10.8.100.110
ip classless
ip route 0.0.0.0 0.0.0.0 10.31.1.1
!
!--- RADIUS server host and key information.
radius-server host 171.68.120.194 auth-port 1645 acct-port 1646
radius-server key cisco
!
line con 0
 transport input none
line 1
  session-timeout 20
  exec-timeout 5 0
  password ww
  autoselect during-login
  autoselect ppp
  modem InOut
  transport input all
  escape-character BREAK
  stopbits 1
  speed 38400
  flowcontrol hardware
line 2 8
line aux 0
line vty 0 4
 password ww
!
end
```
## Verifiëren

Deze sectie bevat informatie die u kunt gebruiken om te controleren of uw configuratie correct werkt.

Bepaalde opdrachten met show worden ondersteund door de tool [Output Interpreter \(alleen voor](https://www.cisco.com/cgi-bin/Support/OutputInterpreter/home.pl) [geregistreerde klanten\). Hiermee kunt u een analyse van de output van opdrachten met](//tools.cisco.com/RPF/register/register.do) show

genereren.

- toon vpdn tunnel-Vertoningen informatie over alle actieve Layer 2 Forwarding en L2TP tunnels in summiere stijl formaat.
- IP-weergaven van de beller een overzicht van de belleninformatie voor het IP-adres dat u opgeeft.

## Problemen oplossen

Deze sectie bevat informatie waarmee u problemen met de configuratie kunt oplossen.

### Opdrachten voor troubleshooting

Opmerking: Voordat u debug-opdrachten uitgeeft, raadpleegt u [Belangrijke informatie over debug](//www.cisco.com/en/US/tech/tk801/tk379/technologies_tech_note09186a008017874c.shtml)[opdrachten](//www.cisco.com/en/US/tech/tk801/tk379/technologies_tech_note09186a008017874c.shtml).

- debug aaa verificatie—Hier wordt informatie over AAA/TACACS+ verificatie weergegeven.
- debug aaa-autorisatie—Hier wordt informatie weergegeven over AAA/TACACS+ autorisatie.
- debug aaa accounting—Hier wordt informatie weergegeven over verantwoordelijke gebeurtenissen wanneer deze zich voordoen. De informatie die in deze opdracht wordt weergegeven, is onafhankelijk van het boekhoudprotocol dat wordt gebruikt om de boekhoudingsinformatie naar een server over te dragen.
- debug radius—Hier wordt gedetailleerde debugging-informatie weergegeven die aan de RADIUS is gekoppeld.
- debug vtemplate—Hier wordt informatie over klonen voor een virtuele toegangsinterface weergegeven vanaf het moment dat de interface wordt gekloond van een virtuele sjabloon tot het moment waarop de virtuele toegangsinterface neerkomt wanneer de oproep eindigt.
- debug vpdn fout-Hier worden fouten weergegeven die verhinderen dat een PPP-tunnel wordt gemaakt of fouten die ervoor zorgen dat een ingestelde tunnel wordt gesloten.
- debug vpdn gebeurtenissen—Hier worden berichten weergegeven over gebeurtenissen die deel uitmaken van de normale PPP-tunnelinstelling of -sluiting.
- debug vpdn l2x-fouten—Hier wordt Layer 2-protocolfouten weergegeven die Layer 2- vestiging voorkomen of de normale werking ervan verhinderen.
- debug vpdn l2x-events—Hier worden berichten weergegeven over gebeurtenissen die deel uitmaken van de normale PPP-tunnelinstelling of afsluiten voor Layer 2.
- debug vpdn l2tp-sequencing—Hier worden berichten over L2TP weergegeven.

## Debug uitvoer

Raadpleeg voor een gedetailleerde beschrijving van de L2TP-debugs [L2TP Tunnel Setup en](//www.cisco.com/warp/customer/471/l2tp_23980.html) [Teardown](//www.cisco.com/warp/customer/471/l2tp_23980.html).

Good Debug van LAC router

```
<#root>
LAC#
show debug
General OS:
  AAA Authentication debugging is on
  AAA Authorization debugging is on
  AAA Accounting debugging is on
VPN:
  L2X protocol events debugging is on
  L2X protocol errors debugging is on
  VPDN events debugging is on
  VPDN errors debugging is on
  L2TP data sequencing debugging is on
VTEMPLATE:
  Virtual Template debugging is on
Radius protocol debugging is on
LAC#
Feb 7 12:22:16: As1 AAA/AUTHOR/FSM: (0):
    LCP succeeds trivially
2d18h: %LINK-3-UPDOWN: Interface Async1,
     changed state to up
Feb 7 12:22:17: As1 VPDN: Looking for tunnel
     -- rtp.cisco.com --
Feb 7 12:22:17: AAA: parse name=Async1 idb
    type=10 tty=1
Feb 7 12:22:17: AAA: name=Async1 flags=0x11
    type=4 shelf=0 slot=0
     adapter=0 port=1 channel=0
Feb 7 12:22:17: AAA/AUTHEN: create_user (0x25BA84)
    user='rtp.cisco.com' ruser='' port='Async1' rem_addr=''
     authen_type=NONE service=LOGIN priv=0
Feb 7 12:22:17: AAA/AUTHOR/VPDN (6239469):
     Port='Async1' list='default' service=NET
Feb 7 12:22:17: AAA/AUTHOR/VPDN: (6239469)
     user='rtp.cisco.com'
Feb 7 12:22:17: AAA/AUTHOR/VPDN: (6239469)
     send AV service=ppp
Feb 7 12:22:17: AAA/AUTHOR/VPDN: (6239469)
    send AV protocol=vpdn
Feb 7 12:22:17: AAA/AUTHOR/VPDN (6239469)
    found list "default"
Feb 7 12:22:17: AAA/AUTHOR/VPDN: (6239469) Method=RADIUS
Feb 7 12:22:17: RADIUS: authenticating to get author data
Feb 7 12:22:17: RADIUS: ustruct sharecount=2
Feb 7 12:22:17: RADIUS: Initial Transmit Async1 id 66
    171.68.118.101:1645, Access-Request, len 77
Feb 7 12:22:17: Attribute 4 6 0A1F0106
Feb 7 12:22:17: Attribute 5 6 00000001
Feb 7 12:22:17: Attribute 61 6 00000000
Feb 7 12:22:17: Attribute 1 15 7274702E
Feb 7 12:22:17: Attribute 2 18 6AB5A2B0
Feb 7 12:22:17: Attribute 6 6 00000005
```

```
Feb 7 12:22:17: RADIUS: Received from id 66
    171.68.118.101:1645, Access-Accept, len 158
Feb 7 12:22:17: Attribute 6 6 00000005
Feb 7 12:22:17: Attribute 26 28 0000000901167670
Feb 7 12:22:17: Attribute 26 29 0000000901177670
Feb 7 12:22:17: Attribute 26 36 00000009011E7670
Feb 7 12:22:17: Attribute 26 39 0000000901217670
Feb 7 12:22:17: RADIUS: saved authorization data for user
    25BA84 at 24C488
```
*!--- RADIUS server supplies the VPDN tunnel attributes.*

```
Feb 7 12:22:17: RADIUS: cisco AVPair
     "vpdn:tunnel-id=DEFGH"
Feb 7 12:22:17: RADIUS: cisco AVPair
     "vpdn:tunnel-type=l2tp"
Feb 7 12:22:17: RADIUS: cisco AVPair
     "vpdn:ip-addresses=10.31.1.9,"
Feb 7 12:22:17: RADIUS: cisco AVPair
     "vpdn:l2tp-tunnel-password=ABCDE"
Feb 7 12:22:17: AAA/AUTHOR (6239469): Post
     authorization status = PASS_ADD
Feb 7 12:22:17: AAA/AUTHOR/VPDN: Processing
    AV service=ppp
Feb 7 12:22:17: AAA/AUTHOR/VPDN: Processing
     AV protocol=vpdn
Feb 7 12:22:17: AAA/AUTHOR/VPDN: Processing
    AV tunnel-id=DEFGH
Feb 7 12:22:17: AAA/AUTHOR/VPDN: Processing
     AV tunnel-type=l2tp
Feb 7 12:22:17: AAA/AUTHOR/VPDN: Processing AV
     ip-addresses=10.31.1.9,
Feb 7 12:22:17: AAA/AUTHOR/VPDN: Processing AV
     l2tp-tunnel-password=ABCDE
Feb 7 12:22:17: As1 VPDN: Get tunnel info for
     rtp.cisco.com with LAC DEFGH, IP 10.31.1.9
Feb 7 12:22:17: AAA/AUTHEN: free_user (0x25BA84)
     user='rtp.cisco.com' ruser='' port='Async1' rem_addr=''
     authen_type=NONE service=LOGIN priv=0
Feb 7 12:22:17: As1 VPDN: Forward to address 10.31.1.9
Feb 7 12:22:17: As1 VPDN: Forwarding...
Feb 7 12:22:17: AAA: parse name=Async1 idb
     type=10 tty=1
Feb 7 12:22:17: AAA: name=Async1 flags=0x11 type=4
     shelf=0 slot=0 adapter=0 port=1 channel=0
Feb 7 12:22:17: AAA/AUTHEN: create_user (0xB7918)
     user='janedoe@rtp.cisco.com' ruser='' port='Async1'
     rem_addr='async' authen_type=CHAP service=PPP priv=1
Feb 7 12:22:17: As1 VPDN: Bind interface direction=1
Feb 7 12:22:17: Tnl/Cl 51/1 L2TP: Session FS enabled
Feb 7 12:22:17: Tnl/Cl 51/1 L2TP: Session state change
     from idle to wait-for-tunnel
Feb 7 12:22:17: As1 51/1 L2TP: Create session
Feb 7 12:22:17: Tnl 51 L2TP: SM State idle
Feb 7 12:22:17: Tnl 51 L2TP: O SCCRQ
Feb 7 12:22:17: Tnl 51 L2TP: Tunnel state change
     from idle to wait-ctl-reply
Feb 7 12:22:17: Tnl 51 L2TP: SM State wait-ctl-reply
```
**Feb 7 12:22:17: As1 VPDN: janedoe@rtp.cisco.com**

#### **is forwarded**

Feb 7 12:22:17: Tnl 51 L2TP: I SCCRP from the\_LNS

*!--- Tunnel authentication is successful.*

```
Feb 7 12:22:17: Tnl 51 L2TP: Got a challenge from remote
    peer, the_LNS
Feb 7 12:22:17: Tnl 51 L2TP: Got a response from remote
    peer, the_LNS
Feb 7 12:22:17: Tnl 51 L2TP: Tunnel Authentication
    success
Feb 7 12:22:17: Tnl 51 L2TP: Tunnel state change from
    wait-ctl-reply to established
Feb 7 12:22:17: Tnl 51 L2TP: O SCCCN to the_LNS tnlid 38
Feb 7 12:22:17: Tnl 51 L2TP: SM State established
Feb 7 12:22:17: As1 51/1 L2TP: O ICRQ to the_LNS 38/0
Feb 7 12:22:17: As1 51/1 L2TP: Session state change from
    wait-for-tunnel to wait-reply
Feb 7 12:22:17: As1 51/1 L2TP: O ICCN to the_LNS 38/1
Feb 7 12:22:17: As1 51/1 L2TP: Session state change from
     wait-reply to established
2d18h: %LINEPROTO-5-UPDOWN: Line protocol on Interface
     Async1, changed state to up
IAC#
```
#### Good Debug van LNS-router

<#root>

LNS#

```
show debug
```

```
General OS:
  AAA Authentication debugging is on
  AAA Authorization debugging is on
  AAA Accounting debugging is on
VPN:
  L2X protocol events debugging is on
  L2X protocol errors debugging is on
  VPDN events debugging is on
  VPDN errors debugging is on
  L2TP data sequencing debugging is on
VTEMPLATE:
  Virtual Template debugging is on
Radius protocol debugging is on
LNS#
Feb 7 12:22:16: L2TP: I SCCRQ from DEFGH tnl 51
Feb 7 12:22:16: Tnl 38 L2TP: New tunnel created for
     remote DEFGH, address 10.31.1.6
Feb 7 12:22:16: Tnl 38 L2TP: Got a challenge in SCCRQ,
    DEFGH
Feb 7 12:22:16: Tnl 38 L2TP: O SCCRP to DEFGH tnlid 51
Feb 7 12:22:16: Tnl 38 L2TP: Tunnel state change from
```
 idle to wait-ctl-reply Feb 7 12:22:16: Tnl 38 L2TP: I SCCCN from DEFGH tnl 51 Feb 7 12:22:16: Tnl 38 L2TP: Got a Challenge Response in SCCCN from DEFGH Feb 7 12:22:16: Tnl 38 L2TP: Tunnel Authentication success Feb 7 12:22:16: Tnl 38 L2TP: Tunnel state change from wait-ctl-reply to established Feb 7 12:22:16: Tnl 38 L2TP: SM State established Feb 7 12:22:17: Tnl 38 L2TP: I ICRQ from DEFGH tnl 51 Feb 7 12:22:17: Tnl/Cl 38/1 L2TP: Session FS enabled Feb 7 12:22:17: Tnl/Cl 38/1 L2TP: Session state change from idle to wait-for-tunnel Feb 7 12:22:17: Tnl/Cl 38/1 L2TP: New session created Feb 7 12:22:17: Tnl/Cl 38/1 L2TP: O ICRP to DEFGH 51/1 Feb 7 12:22:17: Tnl/Cl 38/1 L2TP: Session state change from wait-for-tunnel to wait-connect Feb 7 12:22:17: Tnl/Cl 38/1 L2TP: I ICCN from DEFGH tnl 51, cl 1 Feb 7 12:22:17: Tnl/Cl 38/1 L2TP: Session state change from wait-connect to established Feb 7 12:22:17: Vi1 VTEMPLATE: Reuse Vi1, recycle queue size 0 Feb 7 12:22:17: Vi1 VTEMPLATE: Hardware address 00e0.1e68.942c

*!--- Use Virtual-template 1 for this user.*

**Feb 7 12:22:17: Vi1 VPDN: Virtual interface created for janedoe@rtp.cisco.com Feb 7 12:22:17: Vi1 VPDN: Set to Async interface Feb 7 12:22:17: Vi1 VPDN: Clone from Vtemplate 1 filterPPP=0 blocking** Feb 7 12:22:17: Vi1 VTEMPLATE: Has a new cloneblk vtemplate, now it has vtemplate Feb 7 12:22:17: Vi1 VTEMPLATE: \*\*\*\*\*\*\*\*\*\*\*\*\* CLONE VACCESS1 \*\*\*\*\*\*\*\*\*\*\*\*\*\*\*\*\* Feb 7 12:22:17: Vi1 VTEMPLATE: Clone from Virtual-Template1 interface Virtual-Access1 default ip address no ip address encap ppp ip unnum eth 0 no ip directed-broadcast peer default ip address pool default ppp authen chap end Feb 7 12:22:18: janedoe@rtp.cisco.com 38/1 L2TP: Session with no hwidb 02:23:59: %LINK-3-UPDOWN: Interface Virtual-Access1, changed state to up Feb 7 12:22:19: Vi1 AAA/AUTHOR/FSM: (0): LCP succeeds trivially Feb 7 12:22:19: Vi1 VPDN: Bind interface direction=2 Feb 7 12:22:19: Vi1 VPDN: PPP LCP accepted rcv CONFACK Feb 7 12:22:19: Vi1 VPDN: PPP LCP accepted sent CONFACK Feb 7 12:22:19: Vi1 L2X: Discarding packet because of no mid/session Feb 7 12:22:19: AAA: parse name=Virtual-Access1 idb

```
 type=21 tty=-1
Feb 7 12:22:19: AAA: name=Virtual-Access1 flags=0x11
    type=5 shelf=0 slot=0 adapter=0 port=1 channel=0
Feb 7 12:22:19: AAA/AUTHEN: create_user (0x2462A0)
    user='janedoe@rtp.cisco.com' ruser='' port='Virtual-Access1'
     rem_addr='' authen_type=CHAP service=PPP priv=1
Feb 7 12:22:19: AAA/AUTHEN/START (2229277178):
     port='Virtual-Access1' list='' action=LOGIN
     service=PPP
Feb 7 12:22:19: AAA/AUTHEN/START (2229277178):
    using "default" list
Feb 7 12:22:19: AAA/AUTHEN/START (2229277178):
     Method=RADIUS
Feb 7 12:22:19: RADIUS: ustruct sharecount=1
Feb 7 12:22:19: RADIUS: Initial Transmit Virtual-Access1
     id 78 171.68.120.194:1645, Access-Request, len 92
Feb 7 12:22:19: Attribute 4 6 0A1F0109
Feb 7 12:22:19: Attribute 5 6 00000001
Feb 7 12:22:19: Attribute 61 6 00000005
Feb 7 12:22:19: Attribute 1 23 6464756E
Feb 7 12:22:19: Attribute 3 19 34A66389
Feb 7 12:22:19: Attribute 6 6 00000002
Feb 7 12:22:19: Attribute 7 6 00000001
Feb 7 12:22:19: RADIUS: Received from id 78
    171.68.120.194:1645, Access-Accept, len 32
Feb 7 12:22:19: Attribute 6 6 00000002
Feb 7 12:22:19: Attribute 7 6 00000001
Feb 7 12:22:19: AAA/AUTHEN (2229277178): status = PASS
Feb 7 12:22:19: Vi1 AAA/AUTHOR/LCP: Authorize LCP
Feb 7 12:22:19: AAA/AUTHOR/LCP Vi1 (1756915964):
     Port='Virtual-Access1' list='' service=NET
Feb 7 12:22:19: AAA/AUTHOR/LCP: Vi1 (1756915964)
    user='janedoe@rtp.cisco.com'
Feb 7 12:22:19: AAA/AUTHOR/LCP: Vi1 (1756915964)
     send AV service=ppp
Feb 7 12:22:19: AAA/AUTHOR/LCP: Vi1 (1756915964)
     send AV protocol=lcp
Feb 7 12:22:19: AAA/AUTHOR/LCP (1756915964) found
    list "default"
Feb 7 12:22:19: AAA/AUTHOR/LCP: Vi1 (1756915964)
     Method=RADIUS
Feb 7 12:22:19: AAA/AUTHOR (1756915964): Post
     authorization status = PASS_REPL
Feb 7 12:22:19: Vi1 AAA/AUTHOR/LCP: Processing
    AV service=ppp
Feb 7 12:22:19: AAA/ACCT/NET/START User
    janedoe@rtp.cisco.com, Port Virtual-Access1, List ""
Feb 7 12:22:19: AAA/ACCT/NET: Found list "default"
Feb 7 12:22:19: Vi1 AAA/AUTHOR/FSM: (0): Can we
     start IPCP?
Feb 7 12:22:19: AAA/AUTHOR/FSM Vi1 (1311872588):
     Port='Virtual-Access1' list='' service=NET
Feb 7 12:22:19: AAA/AUTHOR/FSM: Vi1 (1311872588)
     user='janedoe@rtp.cisco.com'
Feb 7 12:22:19: AAA/AUTHOR/FSM: Vi1 (1311872588)
     send AV service=ppp
Feb 7 12:22:19: AAA/AUTHOR/FSM: Vi1 (1311872588)
     send AV protocol=ip
Feb 7 12:22:19: AAA/AUTHOR/FSM (1311872588)
     found list "default"
Feb 7 12:22:19: AAA/AUTHOR/FSM: Vi1 (1311872588)
    Method=RADIUS
```
Feb 7 12:22:19: AAA/AUTHOR (1311872588): Post authorization status = PASS\_REPL Feb 7 12:22:19: Vi1 AAA/AUTHOR/FSM: We can start **TPCP** Feb 7 12:22:19: RADIUS: ustruct sharecount=2 Feb 7 12:22:19: RADIUS: Initial Transmit Virtual-Access1 id 79 171.68.120.194:1646, Accounting-Request, len 101 Feb 7 12:22:19: Attribute 4 6 0A1F0109 Feb 7 12:22:19: Attribute 5 6 00000001 Feb 7 12:22:19: Attribute 61 6 00000005 Feb 7 12:22:19: Attribute 1 23 6464756E Feb 7 12:22:19: Attribute 40 6 00000001 Feb 7 12:22:19: Attribute 45 6 00000001 Feb 7 12:22:19: Attribute 6 6 00000002 Feb 7 12:22:19: Attribute 44 10 30303030 Feb 7 12:22:19: Attribute 7 6 00000001 Feb 7 12:22:19: Attribute 41 6 00000000 Feb 7 12:22:19: Vi1 AAA/AUTHOR/IPCP: Start. Her address 0.0.0.0, we want 0.0.0.0 Feb 7 12:22:19: Vi1 AAA/AUTHOR/IPCP: Processing AV service=ppp Feb 7 12:22:19: Vi1 AAA/AUTHOR/IPCP: Authorization succeeded Feb 7 12:22:19: Vi1 AAA/AUTHOR/IPCP: Done. Her address 0.0.0.0, we want 0.0.0.0 Feb 7 12:22:19: RADIUS: Received from id 79 171.68.120.194:1646, Accounting-response, len 20 Feb 7 12:22:19: Vi1 AAA/AUTHOR/IPCP: Start. Her address 0.0.0.0, we want 10.6.1.1 Feb 7 12:22:19: Vi1 AAA/AUTHOR/IPCP: Processing AV service=ppp Feb 7 12:22:19: Vi1 AAA/AUTHOR/IPCP: Authorization succeeded Feb 7 12:22:19: Vi1 AAA/AUTHOR/IPCP: Done. Her address 0.0.0.0, we want 10.6.1.1 Feb 7 12:22:19: Vi1 AAA/AUTHOR/IPCP: Start. Her address 10.6.1.1, we want 10.6.1.1 Feb 7 12:22:19: AAA/AUTHOR/IPCP Vi1 (2909132255): Port='Virtual-Access1' list='' service=NET Feb 7 12:22:19: AAA/AUTHOR/IPCP: Vi1 (2909132255) user='janedoe@rtp.cisco.com' Feb 7 12:22:19: AAA/AUTHOR/IPCP: Vi1 (2909132255) send AV service=ppp Feb 7 12:22:19: AAA/AUTHOR/IPCP: Vi1 (2909132255) send AV protocol=ip Feb 7 12:22:19: AAA/AUTHOR/IPCP: Vi1 (2909132255) send AV addr\*10.6.1.1 Feb 7 12:22:19: AAA/AUTHOR/IPCP (2909132255) found list "default" Feb 7 12:22:19: AAA/AUTHOR/IPCP: Vi1 (2909132255) Method=RADIUS Feb 7 12:22:19: AAA/AUTHOR (2909132255): Post authorization status = PASS\_REPL Feb 7 12:22:19: Vi1 AAA/AUTHOR/IPCP: Reject 10.6.1.1, using 10.6.1.1 Feb 7 12:22:19: Vi1 AAA/AUTHOR/IPCP: Processing AV service=ppp Feb 7 12:22:19: Vi1 AAA/AUTHOR/IPCP: Processing AV addr\*10.6.1.1 Feb 7 12:22:19: Vi1 AAA/AUTHOR/IPCP: Authorization

succeeded

```
Feb 7 12:22:19: Vi1 AAA/AUTHOR/IPCP: Done.
    Her address 10.6.1.1, we want 10.6.1.1
02:24:00: %LINEPROTO-5-UPDOWN: Line protocol on
     Interface Virtual-Access1, changed state to up
LNS#
```
Wat kan er mis gaan - Slechte Debug van LAC

<#root>

LAC#

**show debug**

```
General OS:
   AAA Authentication debugging is on
   AAA Authorization debugging is on
   AAA Accounting debugging is on
VPN:
   L2X protocol events debugging is on
   L2X protocol errors debugging is on
   VPDN events debugging is on
   VPDN errors debugging is on
   L2TP data sequencing debugging is on
VTEMPLATE:
   Virtual Template debugging is on
Radius protocol debugging is on
```
De gebruiker komt binnen als janedoe@sj.cisco.com (in plaats van janedoe@rtp.cisco.com), maar de server van de RADIUS van LAC herkent dit domein niet.

<#root> **Feb 7 13:26:48: RADIUS: Received from id 86 171.68.118.101:1645, Access-Reject, len 46 Feb 7 13:26:48: Attribute 18 26 41757468 Feb 7 13:26:48: RADIUS: failed to get authorization data: authen status = 2 %VPDN-6-AUTHORFAIL: L2F NAS LAC, AAA authorization failure for As1 user janedoe@sj.cisco.com**

Deze debugs tonen een situatie waar de tunnelinformatie wordt ontvangen, maar met een ongeldig IP adres voor het andere eind van de tunnel. De gebruiker probeert een sessie te starten, maar kan geen verbinding maken.

<#root>

```
Feb 7 13:32:45: As1 VPDN: Forward to
     address 1.1.1.1
Feb 7 13:32:45: As1 VPDN: Forwarding...
```

```
Feb 7 13:32:45: Tnl 56 L2TP: Tunnel state
    change from idle to wait-ctl-reply
Feb 7 13:32:46: As1 56/1 L2TP: Discarding data
    packet because tunnel is not open
```
Deze debugs tonen een situatie wanneer er een tunnelwachtwoordwanverhouding is. In het LNS, "username the\_LNS password ABCDE" wordt veranderd in "username the\_LNS password garbage" zodat tunnelverificatie mislukt wanneer geprobeerd.

#### <#root>

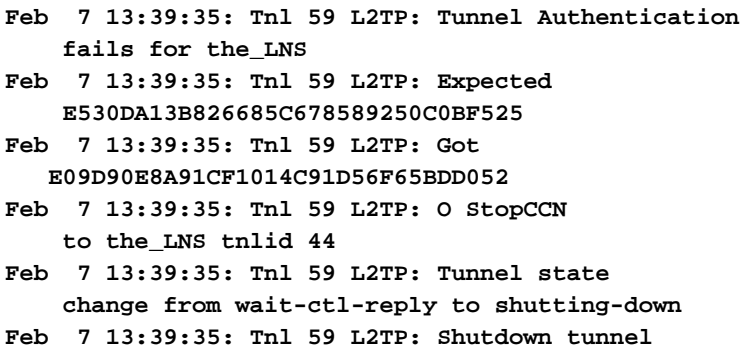

#### Wat kan er mis gaan - Slechte Debug van LNS

#### <#root>

LNS#

#### **show debug**

```
General OS:
   AAA Authentication debugging is on
   AAA Authorization debugging is on
   AAA Accounting debugging is on
VPN:
   L2X protocol events debugging is on
   L2X protocol errors debugging is on
   VPDN events debugging is on
   VPDN errors debugging is on
   L2TP data sequencing debugging is on
VTEMPLATE:
   Virtual Template debugging is on
Radius protocol debugging is on
LNS#
```
In dit voorbeeld, "accepteer het draaien l2tp virtual-template 1 Remote DEFGH" is veranderd in "accepteer dialin l2tp virtual-template 1 remote junk". De LNS kan de tunnel DEFGH niet meer vinden (in plaats daarvan is het "junk").

#### <#root>

```
Feb 7 13:45:32: L2TP: I SCCRQ from
    DEFGH tnl 62
Feb 7 13:45:32: L2X: Never heard of
    DEFGH
Feb 7 13:45:32: L2TP: Could not find info
    block for DEFGH
```
#### LNS-boekhoudingsgegevens

```
10.31.1.9 janedoe@rtp.cisco.com 1 - start
     server=rtp-cherry time=09:23:53
     date=02/ 6/1999 task_id=0000001C
Sat Feb 6 12:23:53 1999
        Client-Id = 10.31.1.9 Client-Port-Id = 1
         NAS-Port-Type = Virtual
         User-Name = "janedoe@rtp.cisco.com"
         Acct-Status-Type = Start
         Acct-Authentic = RADIUS
         User-Service-Type = Framed-User
        Acct-Session-Id = "0000001C" Framed-Protocol = PPP
         Acct-Delay-Time = 0
```

```
10.31.1.9 janedoe@rtp.cisco.com 1 - stop
     server=rtp-cherry time=09:24:46
     date=02/ 6/1999 task_id=0000001C
Sat Feb 6 12:24:46 1999
         Client-Id = 10.31.1.9
         Client-Port-Id = 1
         NAS-Port-Type = Virtual
         User-Name = "janedoe@rtp.cisco.com"
         Acct-Status-Type = Stop
        Acct-Authentic = RADIUS User-Service-Type = Framed-User
        Acct-Session-Id = "0000001C" Framed-Protocol = PPP
        Framed-Address = 10.6.1.1 Acct-Terminate-Cause = Lost-Carrier
         Acct-Input-Octets = 678
         Acct-Output-Octets = 176
         Acct-Input-Packets = 17
         Acct-Output-Packets = 10
         Acct-Session-Time = 53
        Acct-Delav-Time = 0
```
## Gerelateerde informatie

- [Access VPDN inbellen met L2TP](//www.cisco.com/en/US/docs/ios/solutions_docs/vpdn/L2TP_case_study/l2tpsol.html?referring_site=bodynav)
- [Layer 2-tunnelprotocol](//www.cisco.com/en/US/docs/ios/12_0t/12_0t1/feature/guide/l2tpT.html?referring_site=bodynav)
- [Pagina voor RADIUS-ondersteuning](//www.cisco.com/en/US/tech/tk583/tk547/tsd_technology_support_sub-protocol_home.html?referring_site=bodynav)
- [Cisco Secure ACS voor Windows-ondersteuningspagina](//www.cisco.com/en/US/products/sw/secursw/ps2086/tsd_products_support_series_home.html?referring_site=bodynav)
- [Cisco Secure ACS voor UNIX-ondersteuningspagina](//www.cisco.com/en/US/products/sw/secursw/ps4911/tsd_products_support_eol_series_home.html?referring_site=bodynav)
- [Requests for Comments \(RFC's\)](http://www.ietf.org/rfc.html?referring_site=bodynav)
- [Technische ondersteuning Cisco Systems](//www.cisco.com/cisco/web/support/index.html?referring_site=bodynav)

#### Over deze vertaling

Cisco heeft dit document vertaald via een combinatie van machine- en menselijke technologie om onze gebruikers wereldwijd ondersteuningscontent te bieden in hun eigen taal. Houd er rekening mee dat zelfs de beste machinevertaling niet net zo nauwkeurig is als die van een professionele vertaler. Cisco Systems, Inc. is niet aansprakelijk voor de nauwkeurigheid van deze vertalingen en raadt aan altijd het oorspronkelijke Engelstalige document (link) te raadplegen.